## Updated Content Editor for Original Course View in UB Learns

## Detailed comparison for tools

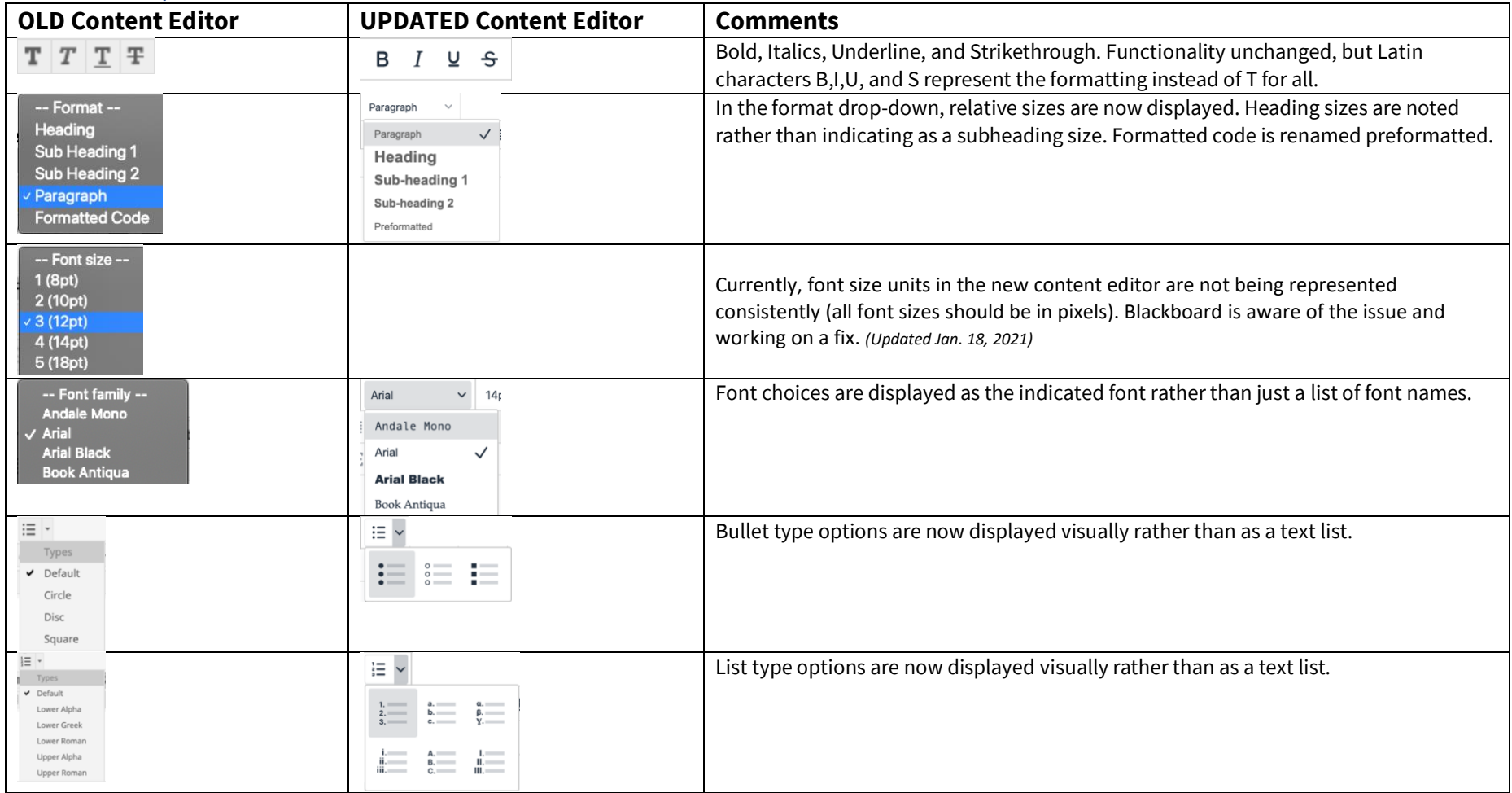

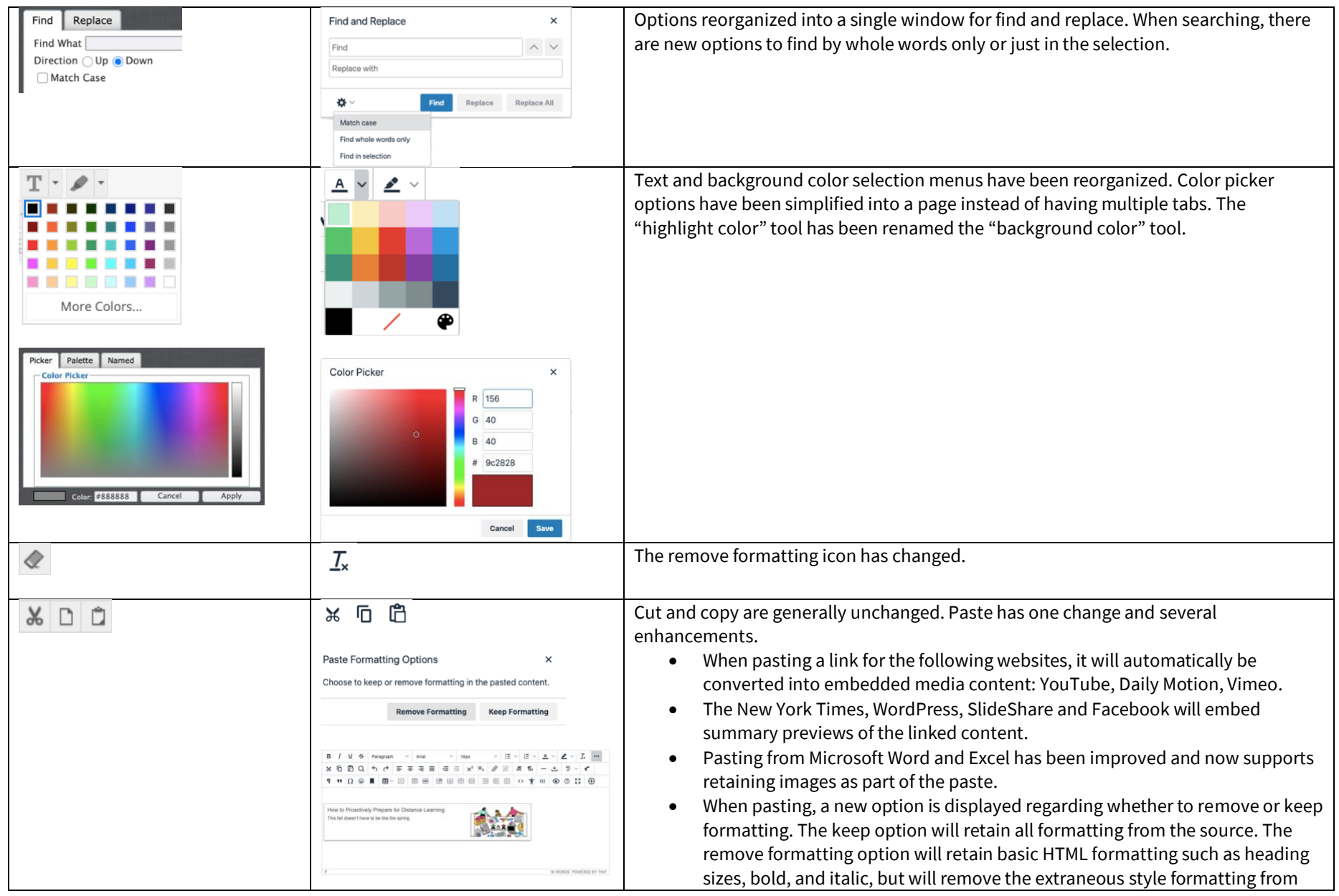

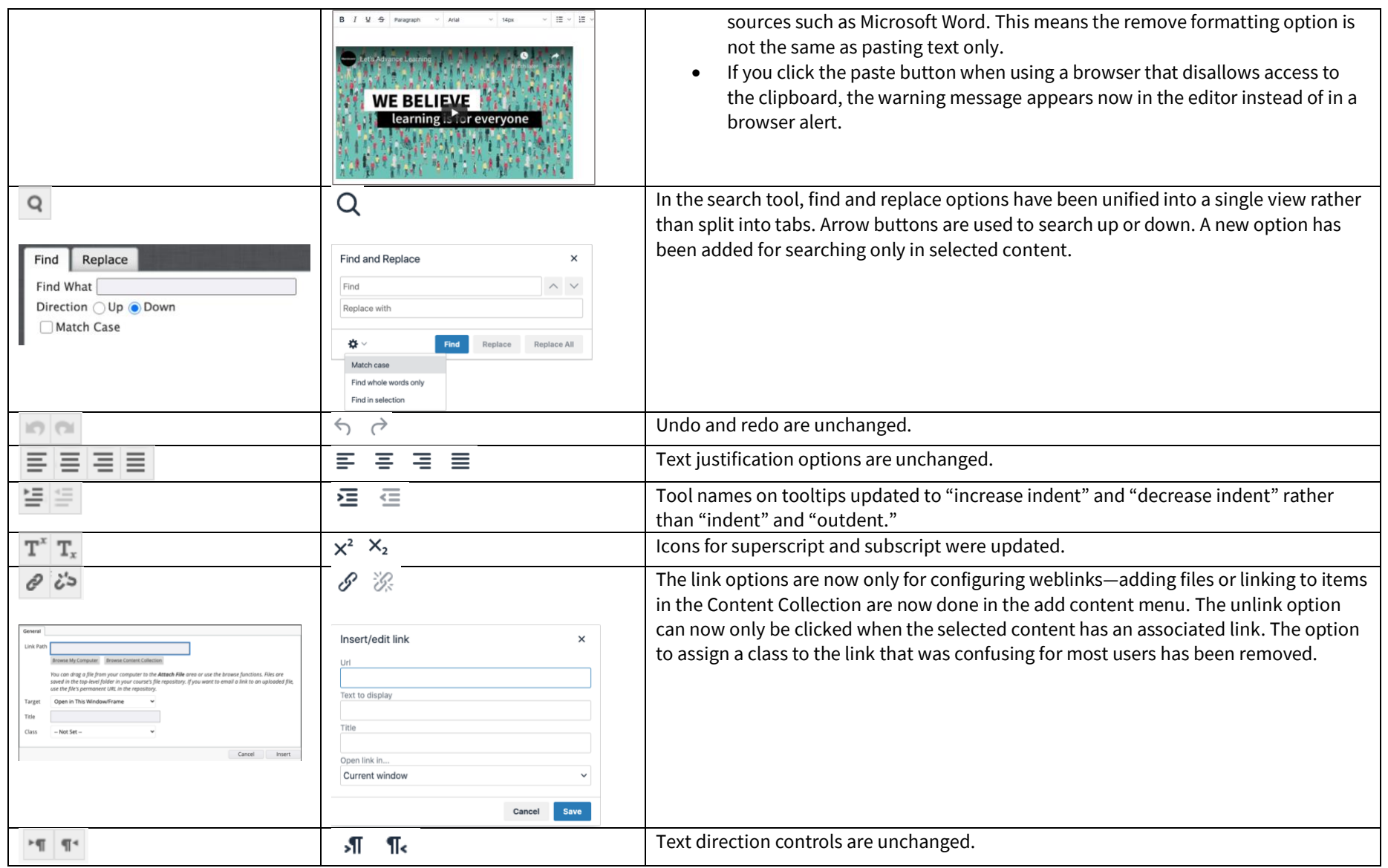

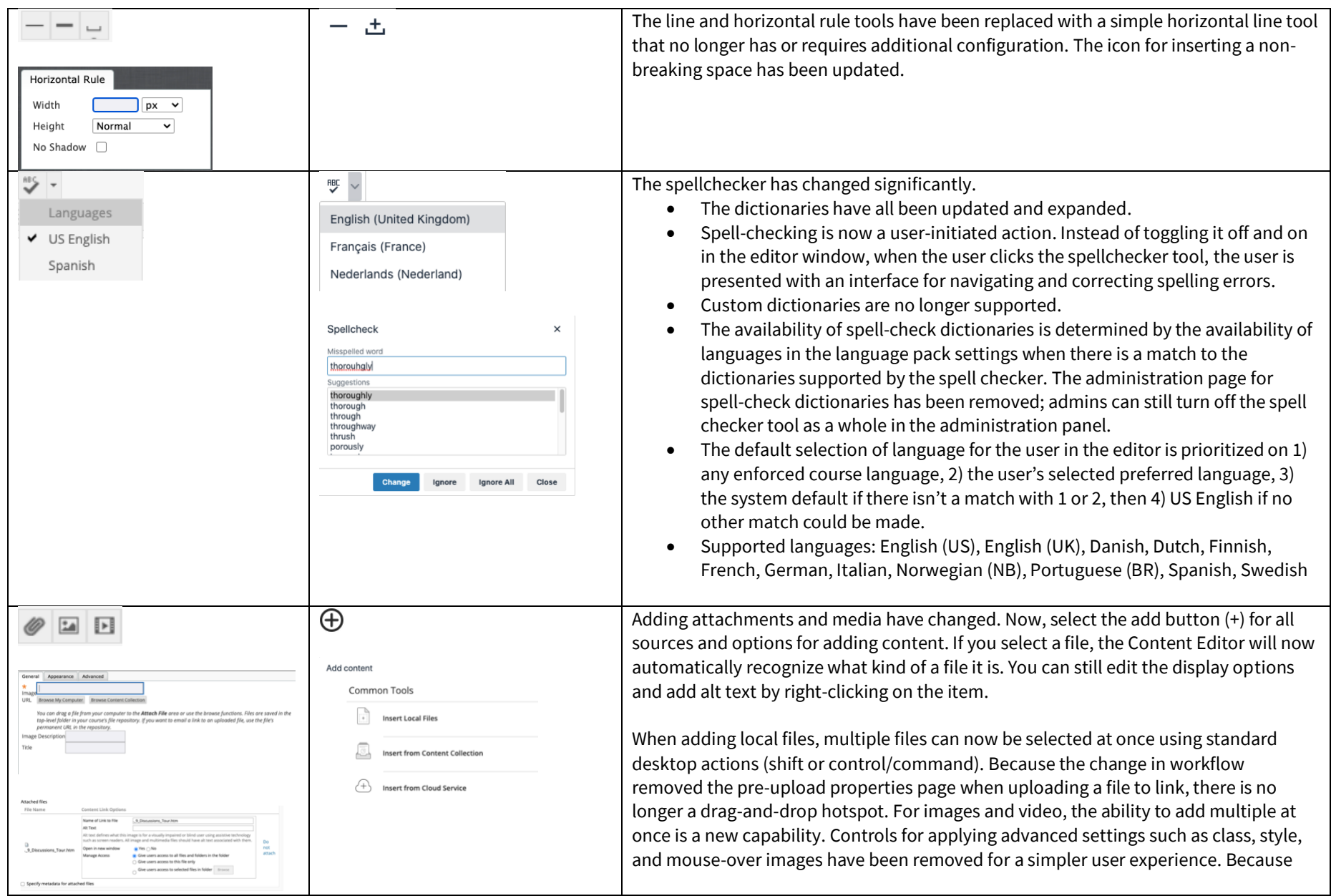

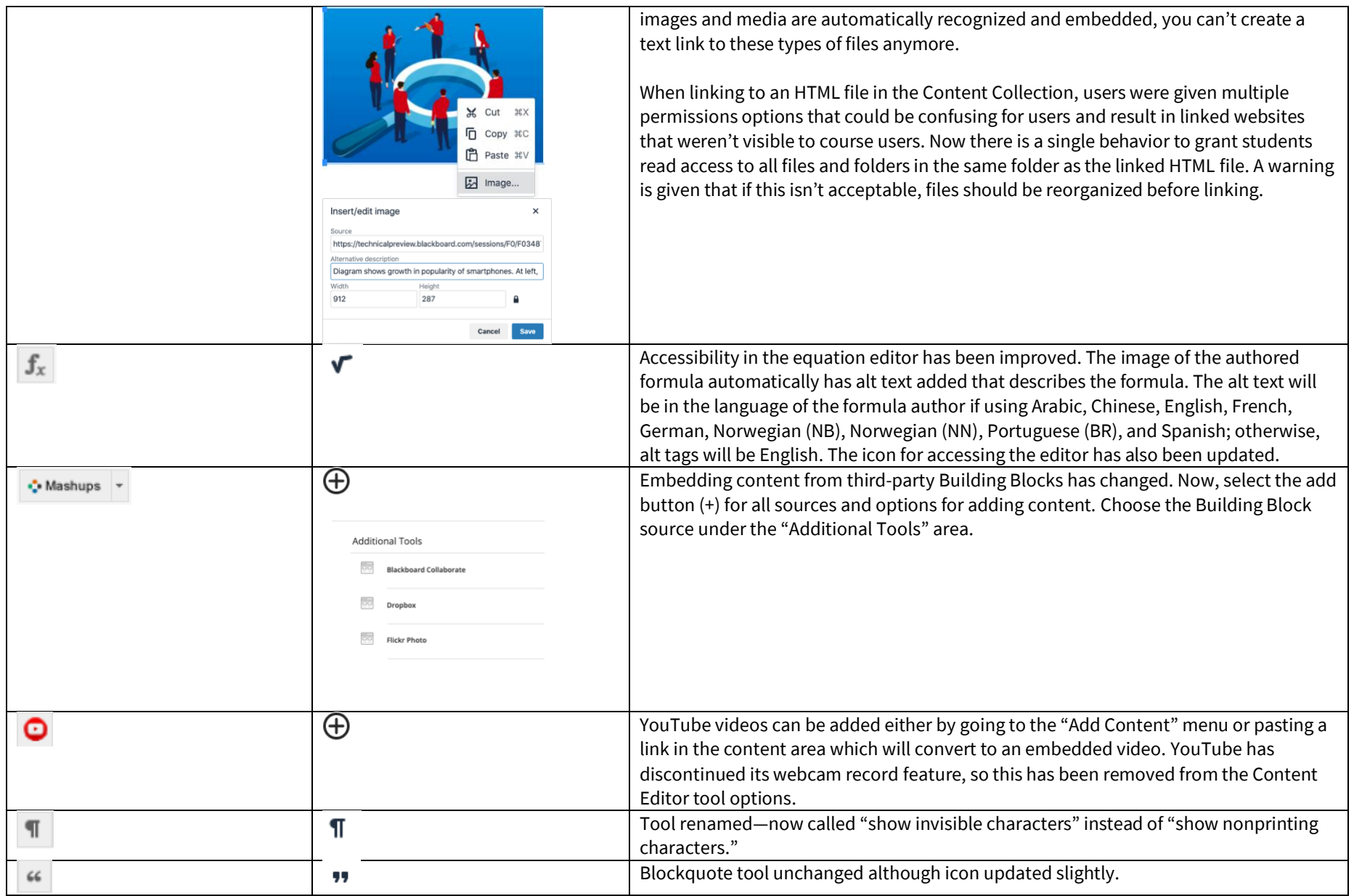

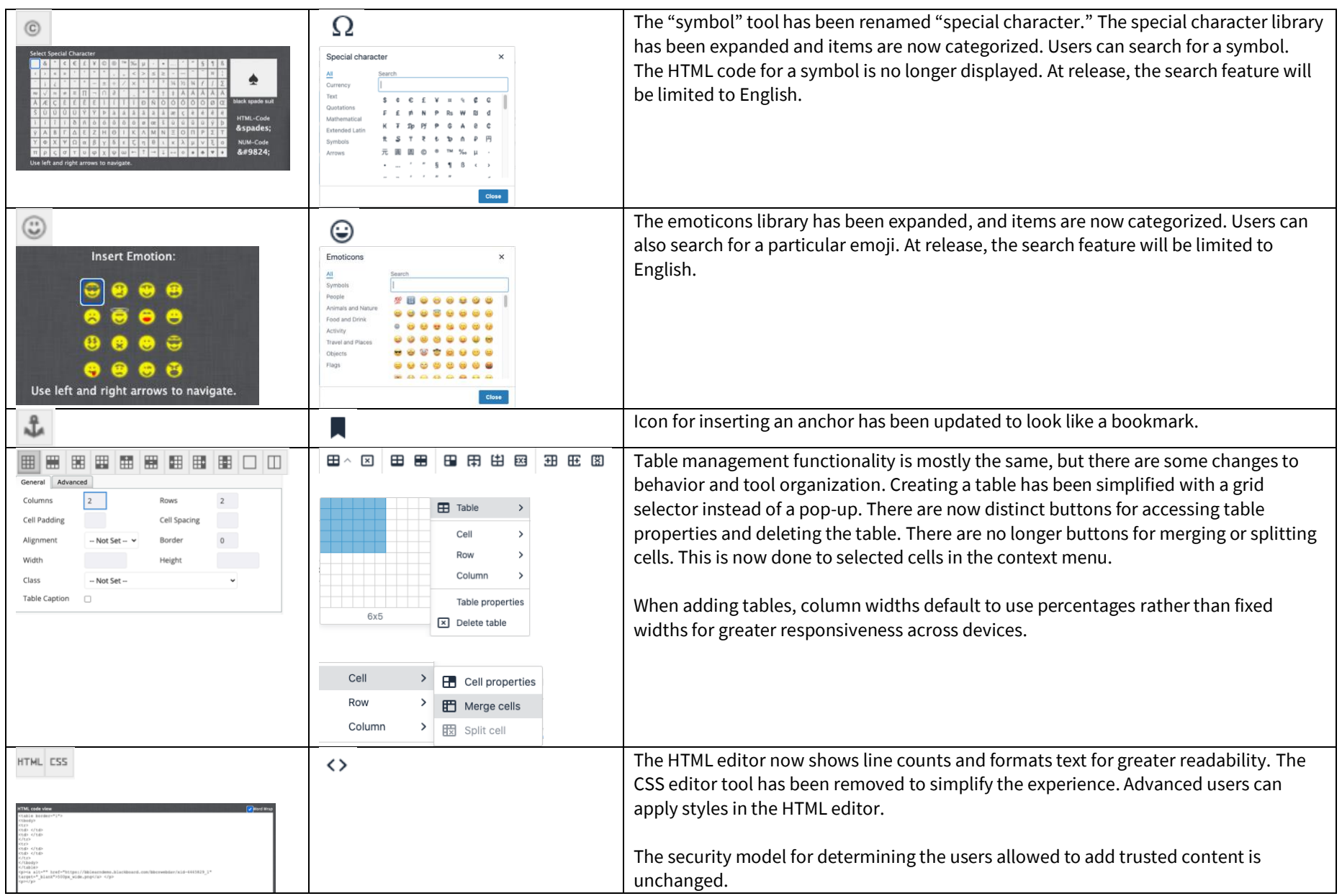

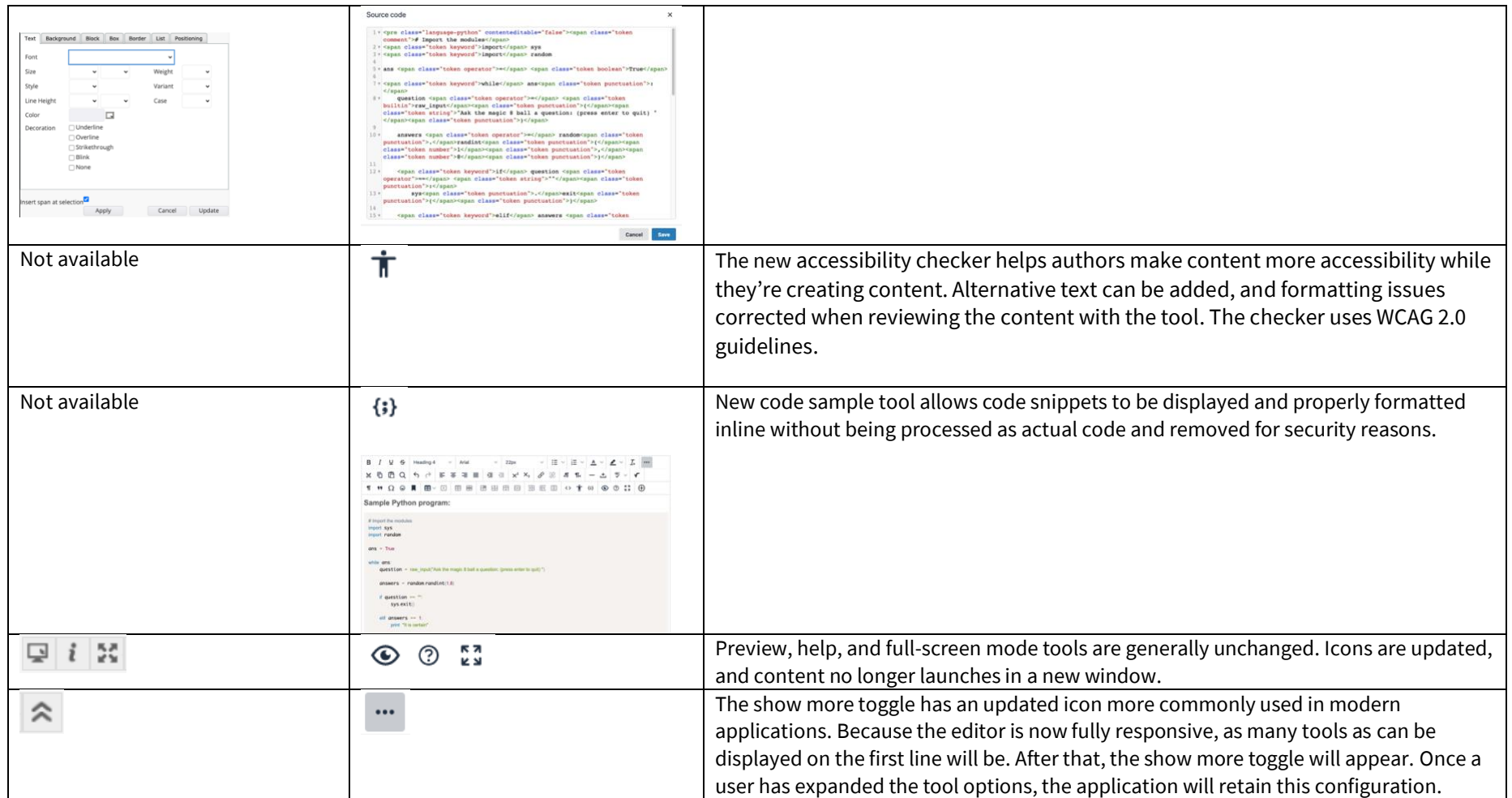

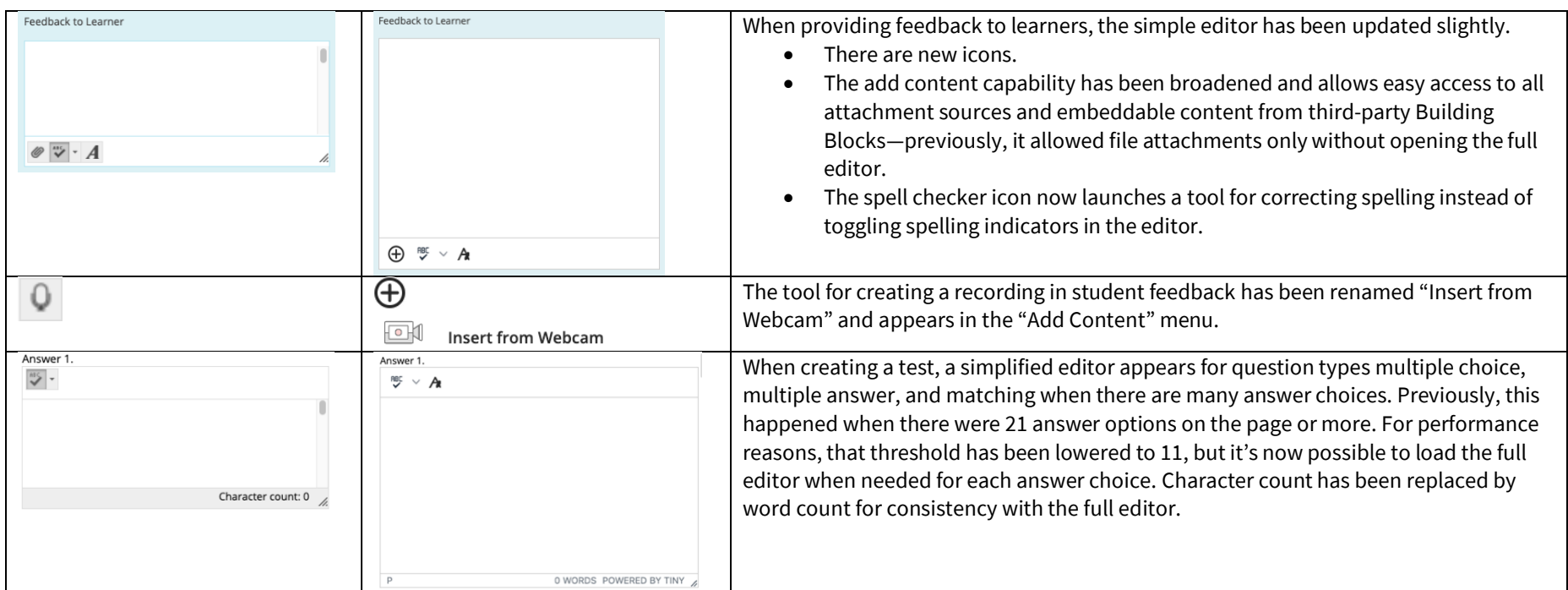

## Additional changes and notes

- To improve accessibility and mobile use, windows are now overlay modals instead of new windows. For third-party Building Blocks that use a cancel action to close the window, they may need to update their Building Block to close the modal instead. A Building Block can be compatible with both behaviors at the same time. If a Building Block isn't updated, a user may have to use the modal close action (x) instead of the cancel button provided in the Mashup. Actions for Building Block developer[s are documented in the Developer Community.](https://docs.blackboard.com/learn/B2s/Preparing%20Your%20Building%20Blocks%20For%20Learn%20SaaS%20and%20Newer%20Learn%20Versions.html#update-a-building-block-for-tinymce-5)
- To help maintain academic integrity, the feature to convert links into playable embedded media is disabled during test-taking so helpful resources can't be viewed in a test if a locked-down browser is being used. Similarly, links can't be opened when authoring.
- The editor size will automatically scale on the page to fit the content. To edit a large amount of content and pin the toolbar to the top, use the full screen mode.
- Due to changes in editor behavior, the following APIs are deprecated and should no longer be used: isUrlLink, rows, and customConfig

**Blackboard**